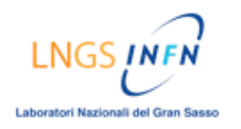

# **TUTORIAL Come utilizzare la classe virtuale sulla piattaforma** *Blackboard*

# **DESCRIZIONE:**

- *Accedere alla "Classe Virtuale"*
	- $\rightarrow$  Nella homepage cliccare nel menù del corso su [Comunicazioni]
	- $\rightarrow$  Nella pagina successiva cliccare su [Collaborazione]
	- $\rightarrow$  Cliccare sul tasto [Iscriviti] relativo alla "Sala lezioni" (Classe vituale)
	- $\rightarrow$  Attendere il caricamento della "Classe virtuale"
- *Descrizione e utilizzo della "Classe Virtuale"*
- *● Uscire dalla "Classe Virtuale"*

## **GUIDA ILLUSTRATA:**

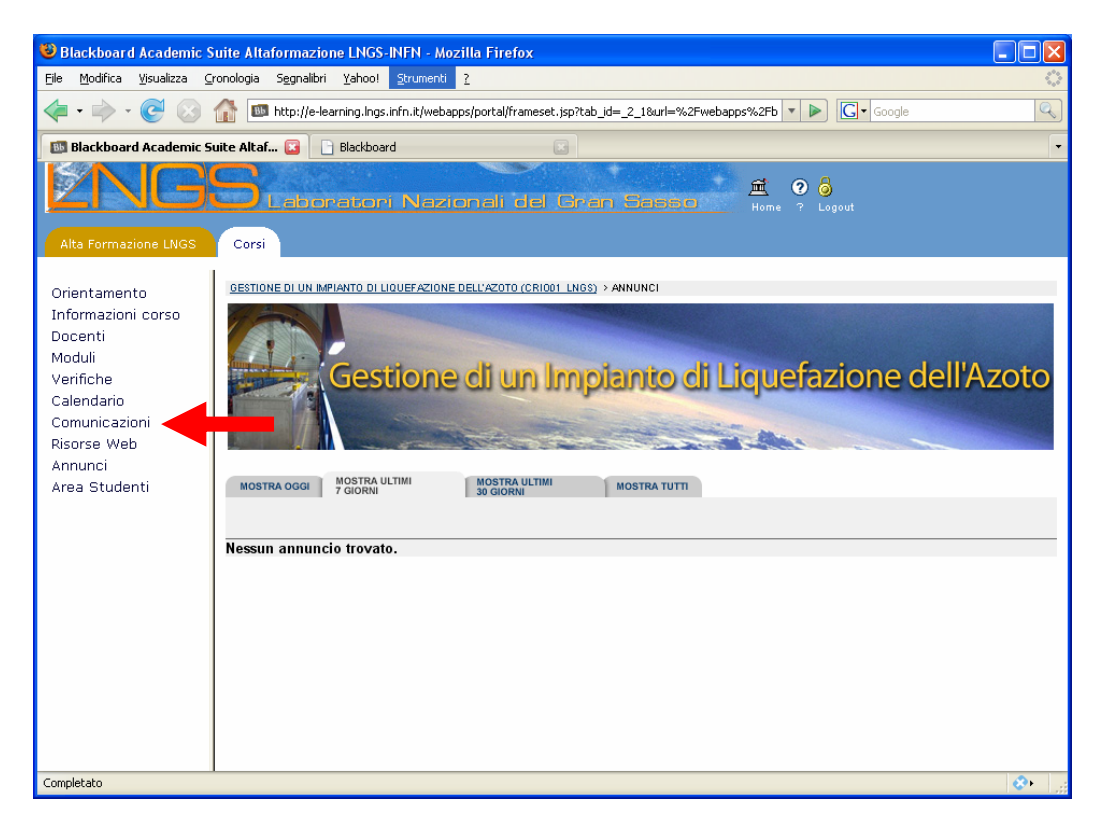

Nella homepage cliccare nel menù del corso su [Comunicazioni]

Ili del Gran S

### ALTAFORMAZIONE [PIATTAFORMA BLACKBOARD]

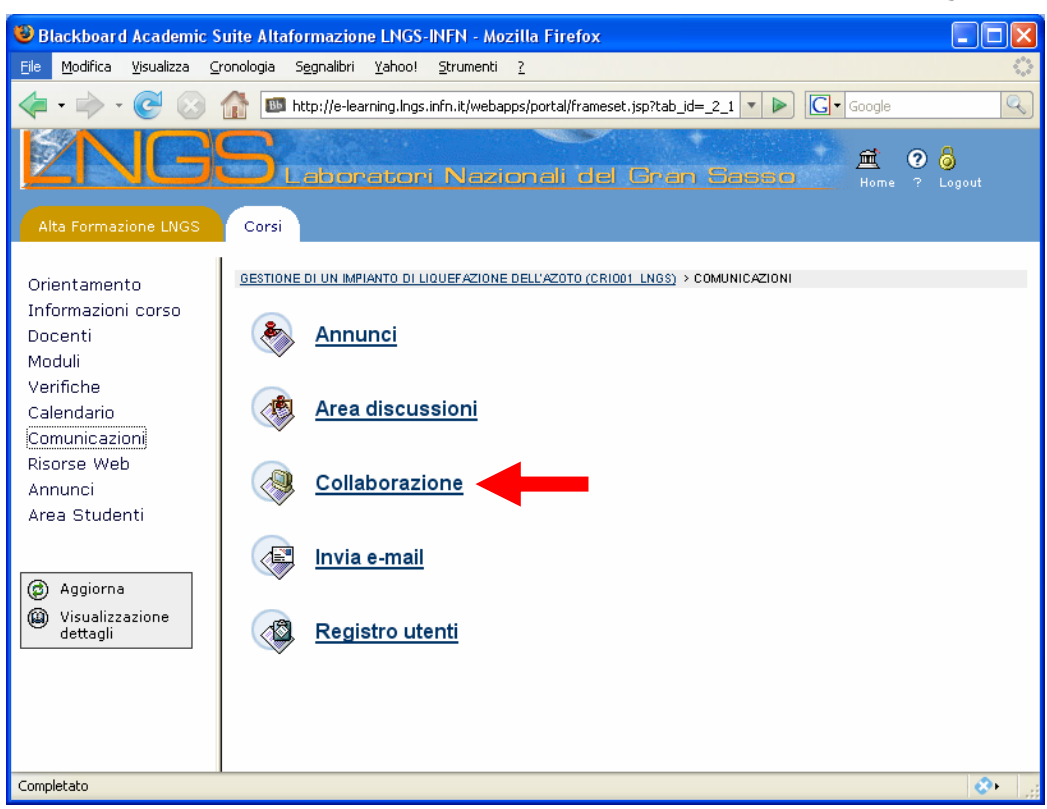

# Cliccare su [Collaborazione]

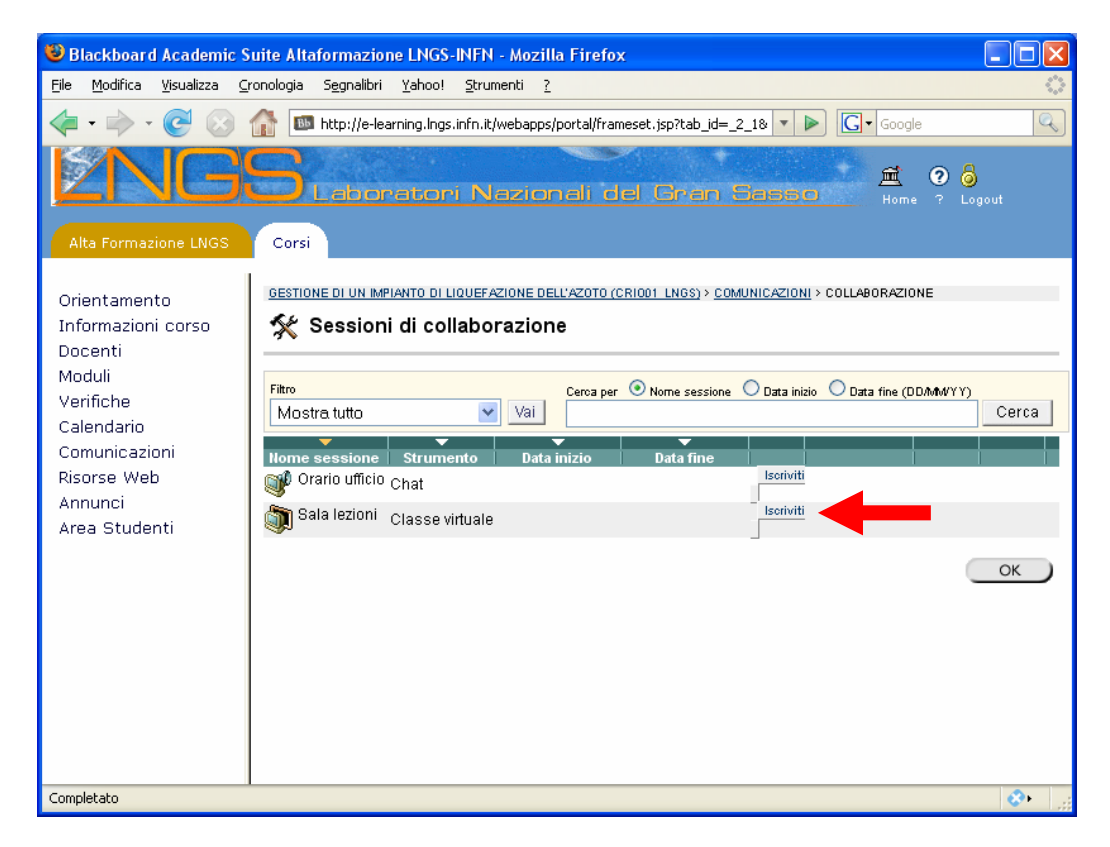

Cliccare sul tasto [Iscriviti] relativo alla "Sala lezioni" (Classe vituale)

ali del Gran Si

### ALTAFORMAZIONE [PIATTAFORMA BLACKBOARD]

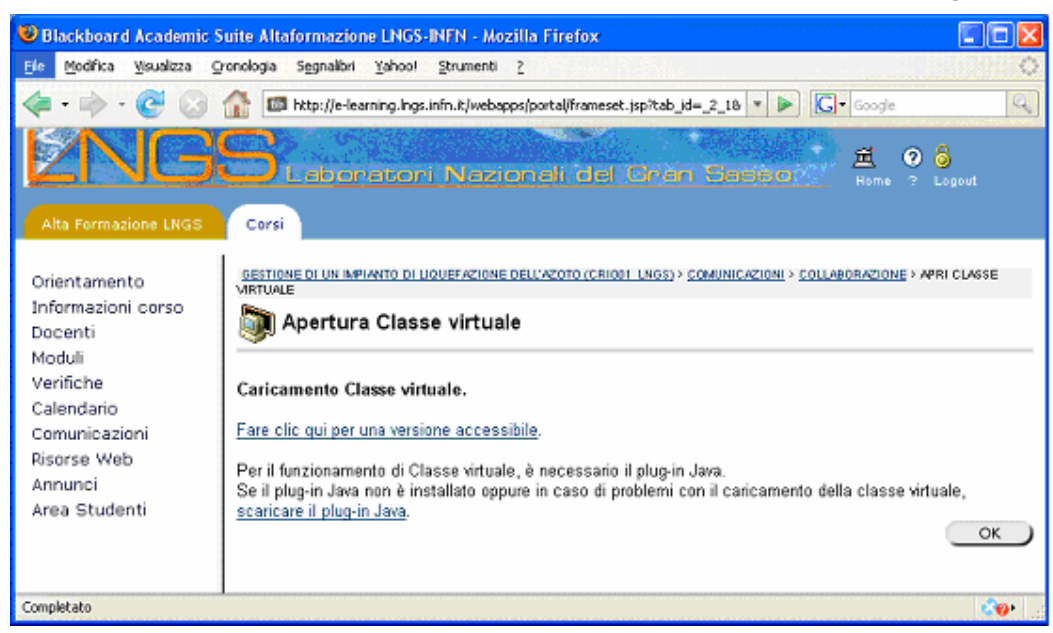

Attendere il caricamento della "Classe virtuale" in nuova finestra

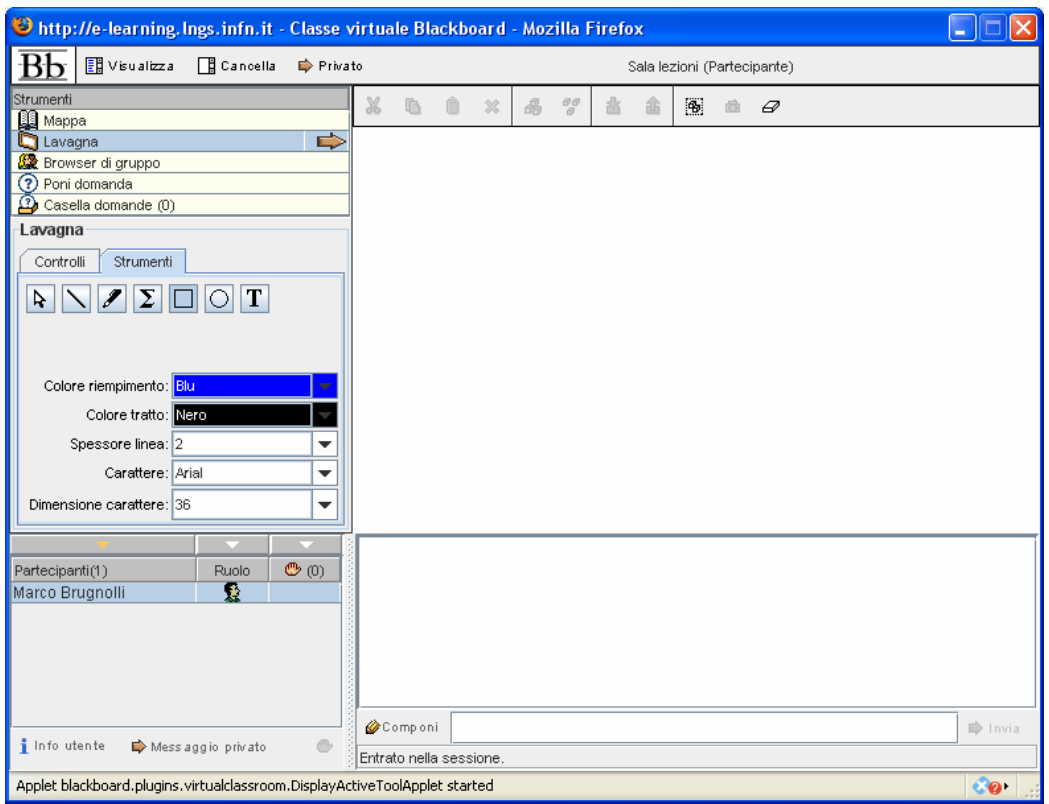

Interfaccia della classe virtuale

L'interfaccia della classe virtuale è divisa in più riquadri:

- Riquadro "strumenti"
- Riquadro "partecipanti"
- Riquadro "schermo"

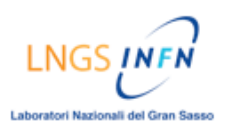

#### ALTAFORMAZIONE [PIATTAFORMA BLACKBOARD]

- Riquadro "log-book"
- Riquadro "componi"

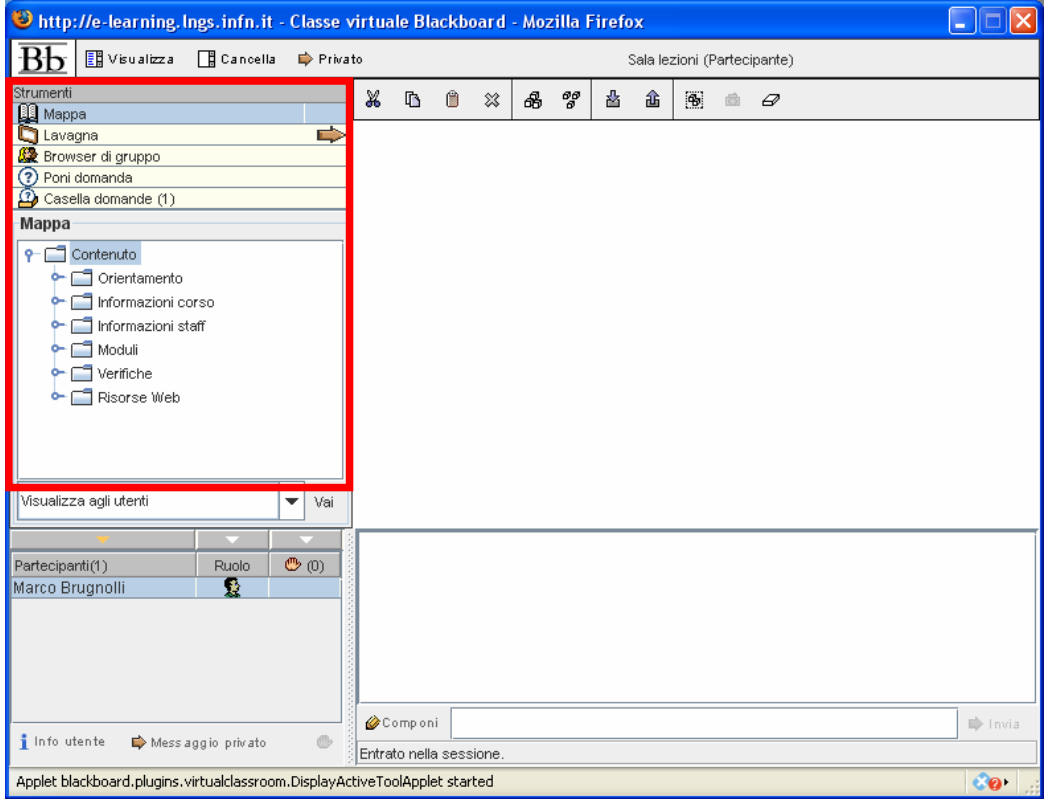

Nel riquadro "strumenti" troviamo ciò che è possibile utilizzare all'interno della classe virtuale:

- *Mappa*: consente di navigare all'interno delle pagine e dei contenuti del corso
- *Lavagna*: consente di scrivere e disegnare a piacere sulla finestra adiacente
- *Browser di gruppo*: consente di poter inserire un indirizzo e caricare una pagina web
- *Poni domanda*: consente di scrivere e porre una domanda
- *Casella domande*: raccoglie e archivia le domande che sono state fatte

LNGS<sub>I</sub> Laboratori Nazionali del Gran Sasso

### ALTAFORMAZIONE [PIATTAFORMA BLACKBOARD]

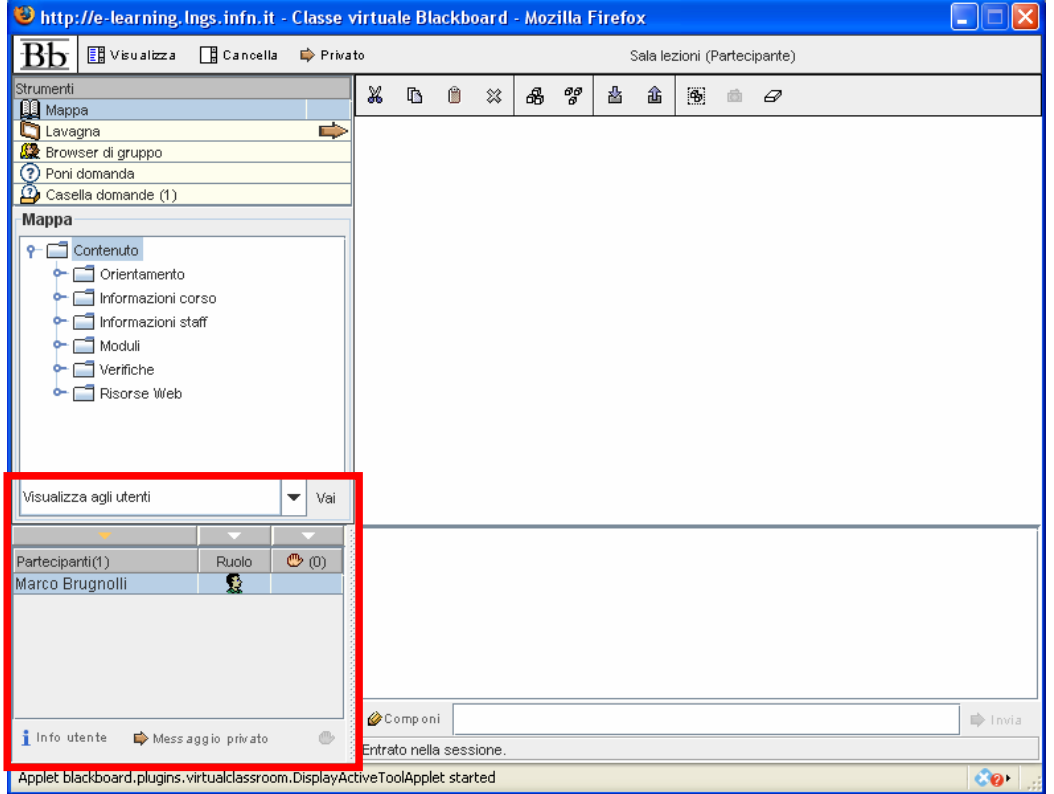

Nel riquadro "partecipanti" troviamo l'elenco delle persone che al momento sono all'interno della classe virtuale

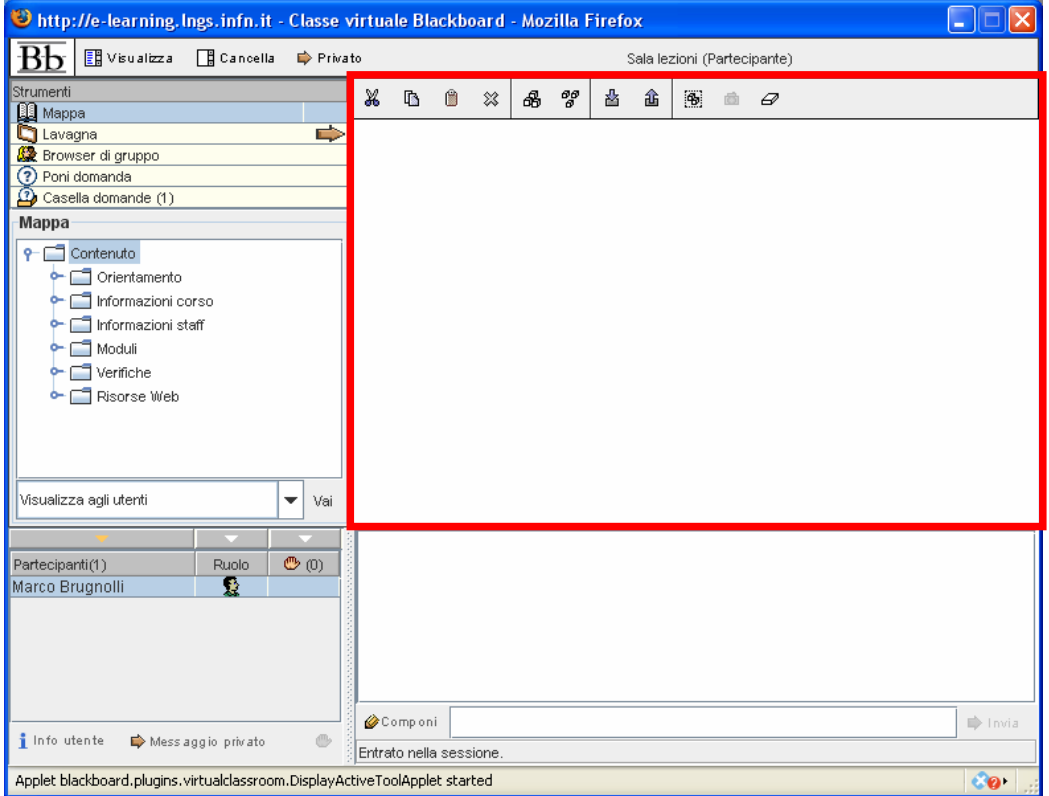

Il riquadro "schermo" viene utilizzato per scrivere e disegnare con lo strumento lavagna e per visualizzare il contenuto delle pagine quando si usa lo strumento *mappa* o *browser* 

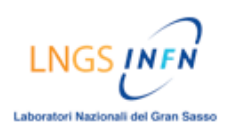

### ALTAFORMAZIONE [PIATTAFORMA BLACKBOARD]

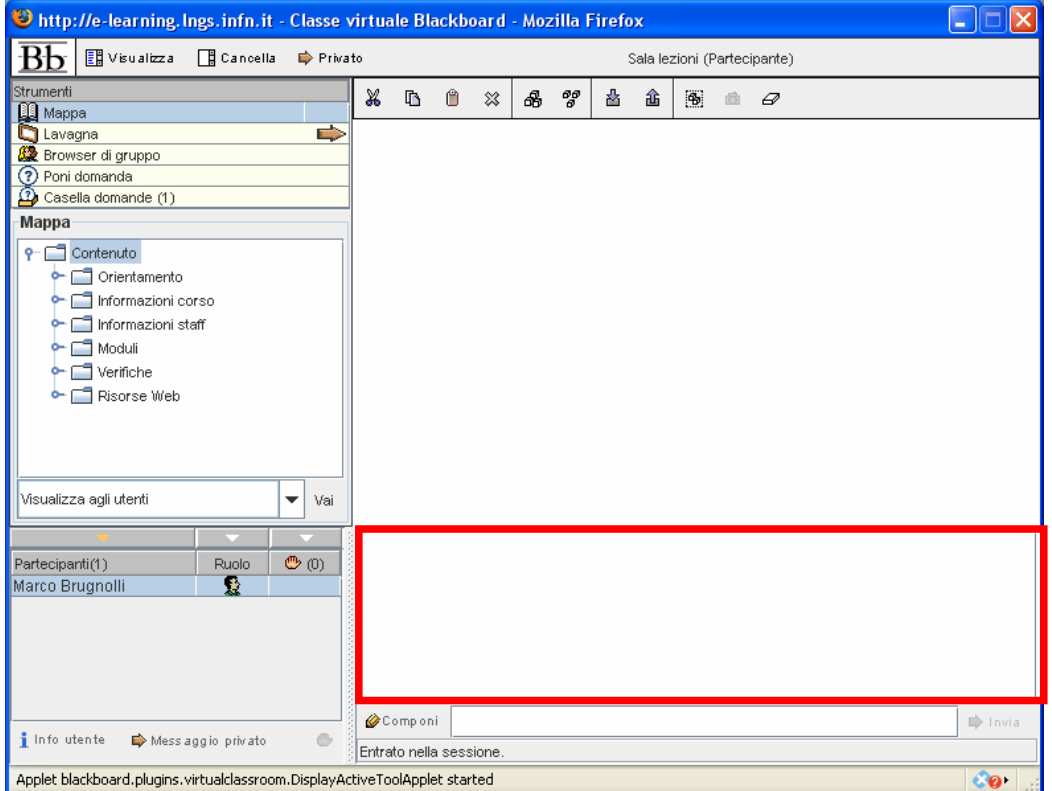

Il riquadro "Log-book" annota e riporta tutti gli eventi che si verificano durante la classe virtuale

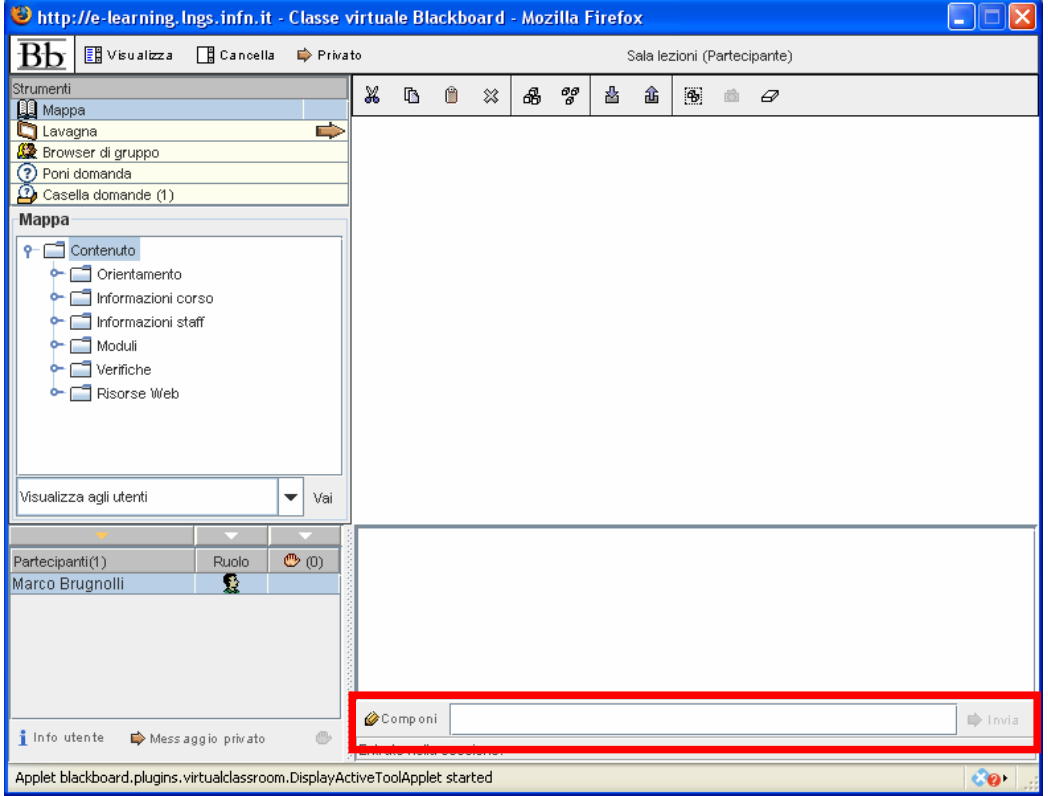

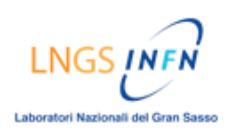

Il riquadro "componi" viene utilizzato per inserire del testo (come una chat)

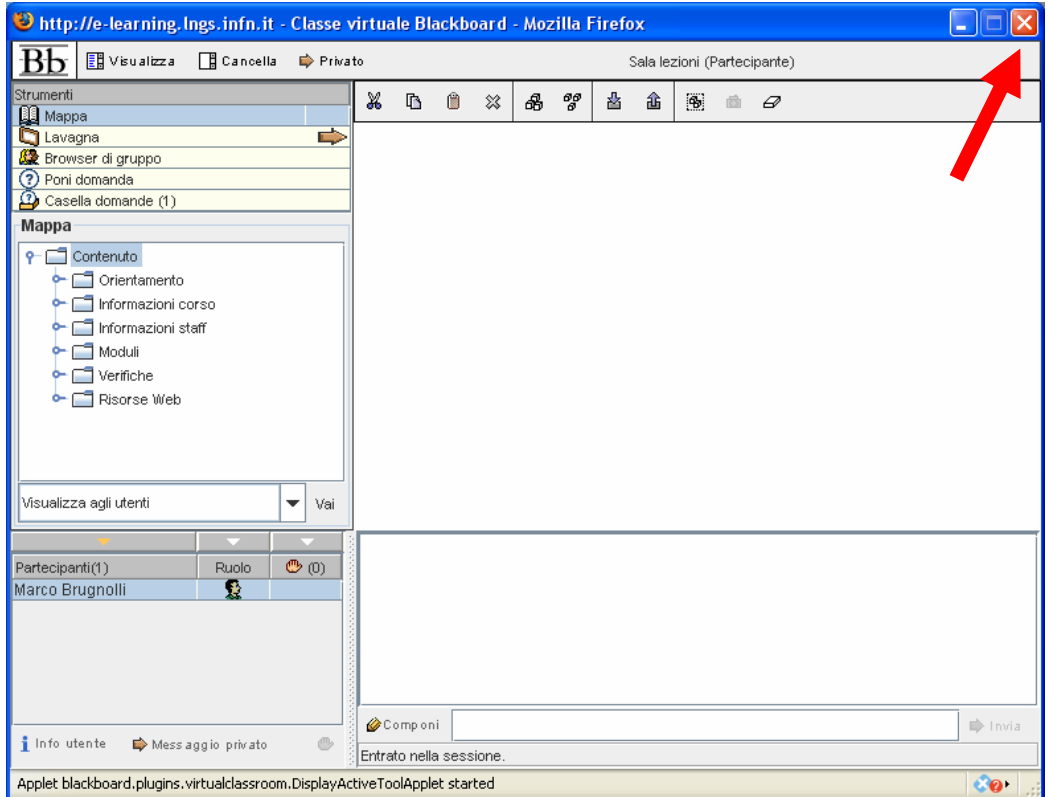

Per uscire dalla classe virtuale: chiudere la finestra (es. tasto "chiudi" in alto a destra)